# MicroMonsta 2 Manuel utilisateur

2.1

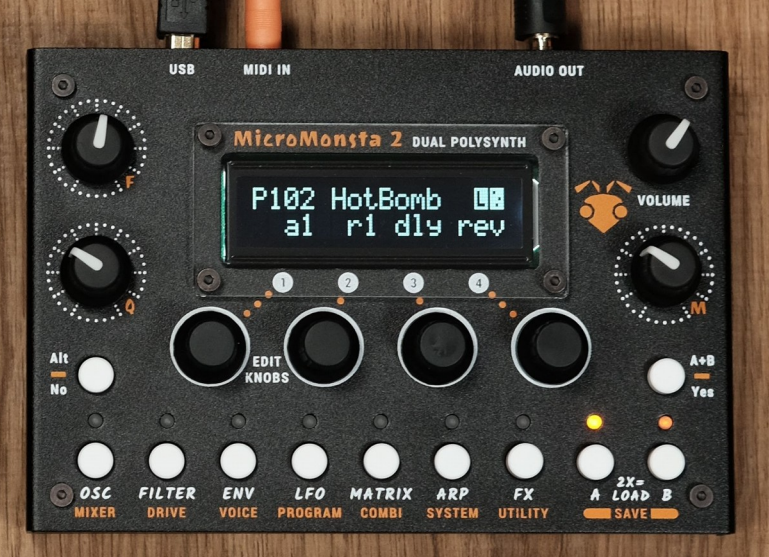

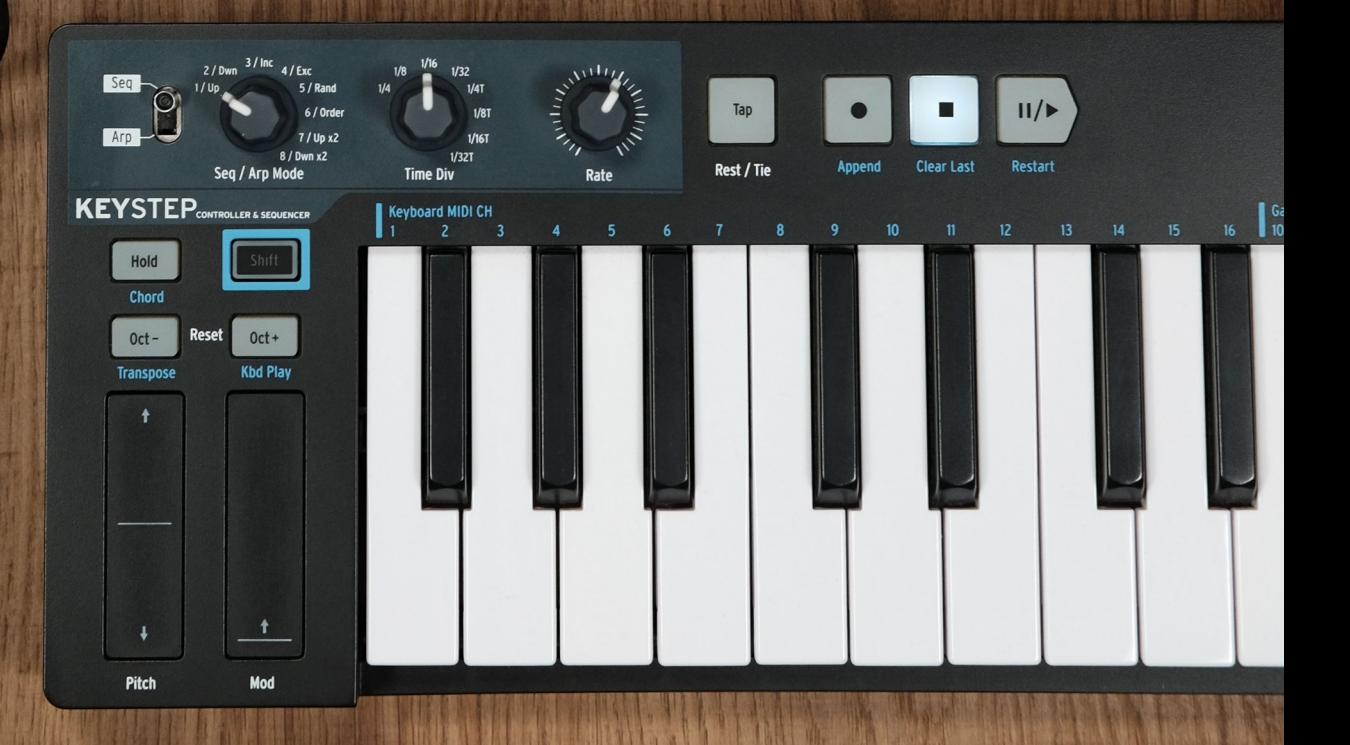

# <span id="page-1-0"></span>Table des matières

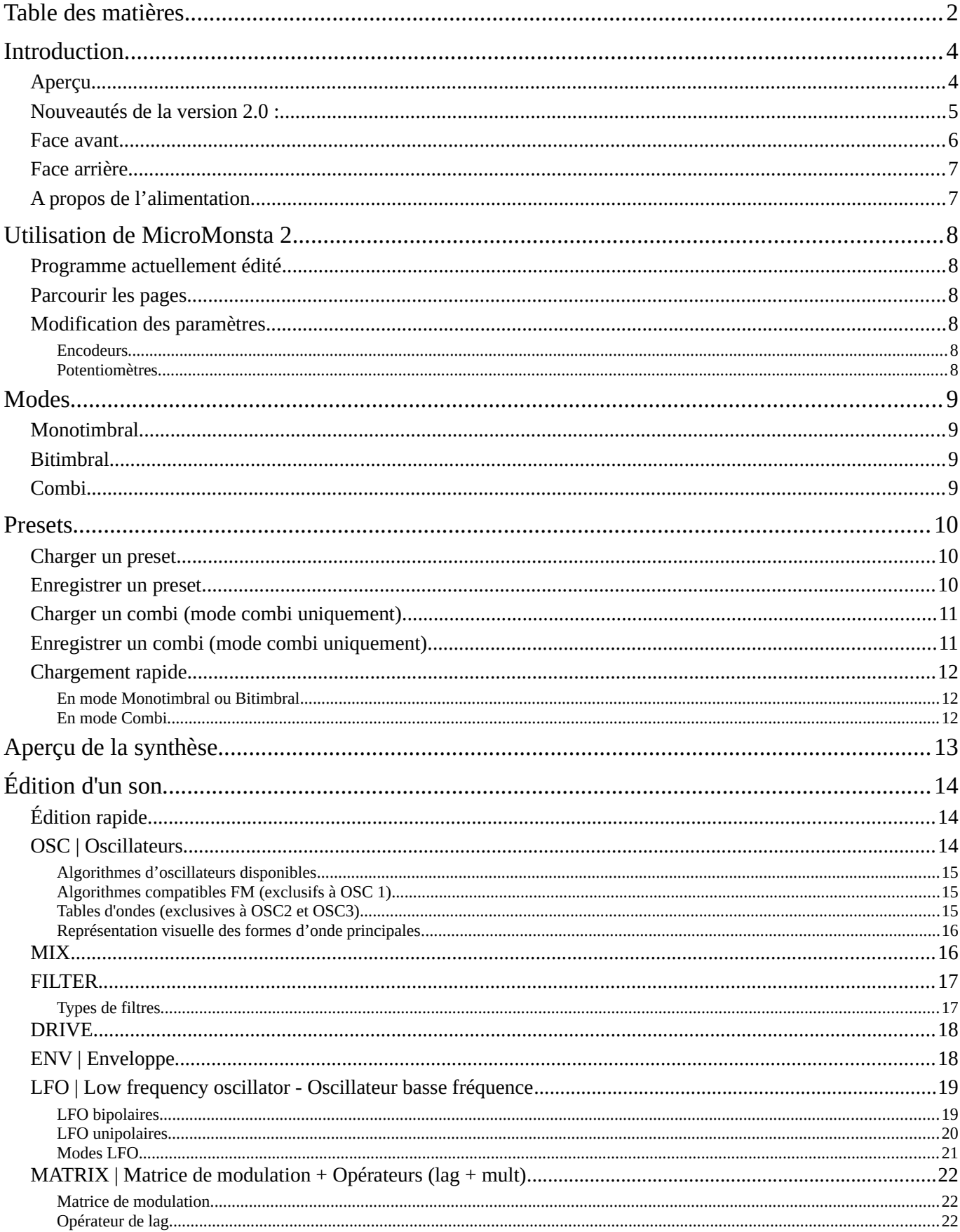

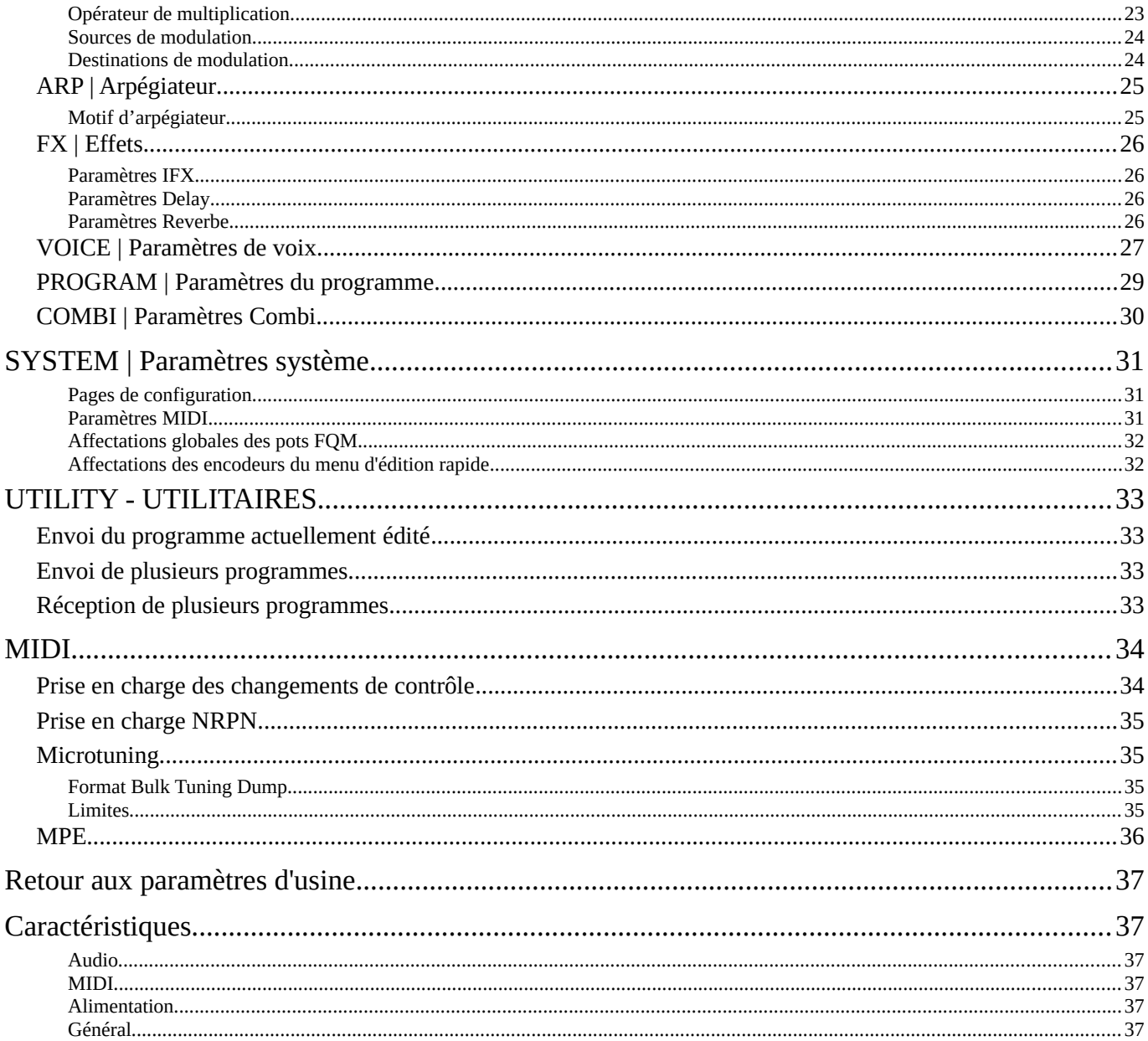

# <span id="page-3-1"></span>**Introduction**

# <span id="page-3-0"></span>**Aperçu**

MicroMonsta 2 est un double synthétiseur polyphonique avec :

- 2 x 6 voix de polyphonie
- 3 oscillateurs, 1 filtre multimode, 3 enveloppes, 3 LFO, 10 slots de modulation et 2 opérateurs par voix (lag et mult)
- 12 oscillateurs types « analogiques » + 4 oscillateurs FM pour OSC1
- 12 oscillateurs types « analogiques » + 8 tables d'ondes multiéchantillonnées pour OSC2 et OSC3 (source FM)
- 8 types de filtres avec FM
- Options de désaccord par voix et par oscillateur pour le caractère analogique
- Matrice de modulation
- Delay  $+$  reverb

MicroMonsta 2 peut être utilisé de 3 manières différentes :

- Monotimbral: en tant que synthétiseur 12 voix de polyphonie
- Bitimbral: comme 2 synthétiseurs 6 voix de polyphonie différents (sur 2 canaux MIDI différents)
- En mode combi, où vous pouvez stacker ou splitter les 2 programmes

Vous disposez de 300 emplacements de programmes + 100 emplacements de combis pour sauvegarder vos créations sonores.

Les 100 emplacements combis sauvegardent également leurs 2 programmes sonores dans des emplacements de programme séparés (vous obtenez ainsi 300 + 2 x 100 = 500 emplacements de programme au total).

# <span id="page-4-0"></span>**Nouveautés de la version 2.1 :**

- FM plus profonde
- Nouveau paramètre de caractère du filtre
- 1 opérateur mult supplémentaire
- Chorus et EQ par programme
- Synchronisation au tempo du délai
- Motifs d'arpégiateur sur 16 pas
- Mode MPE
- Et beaucoup d'autres choses qui seront détaillées dans ce manuel

### <span id="page-5-0"></span>**Face avant**

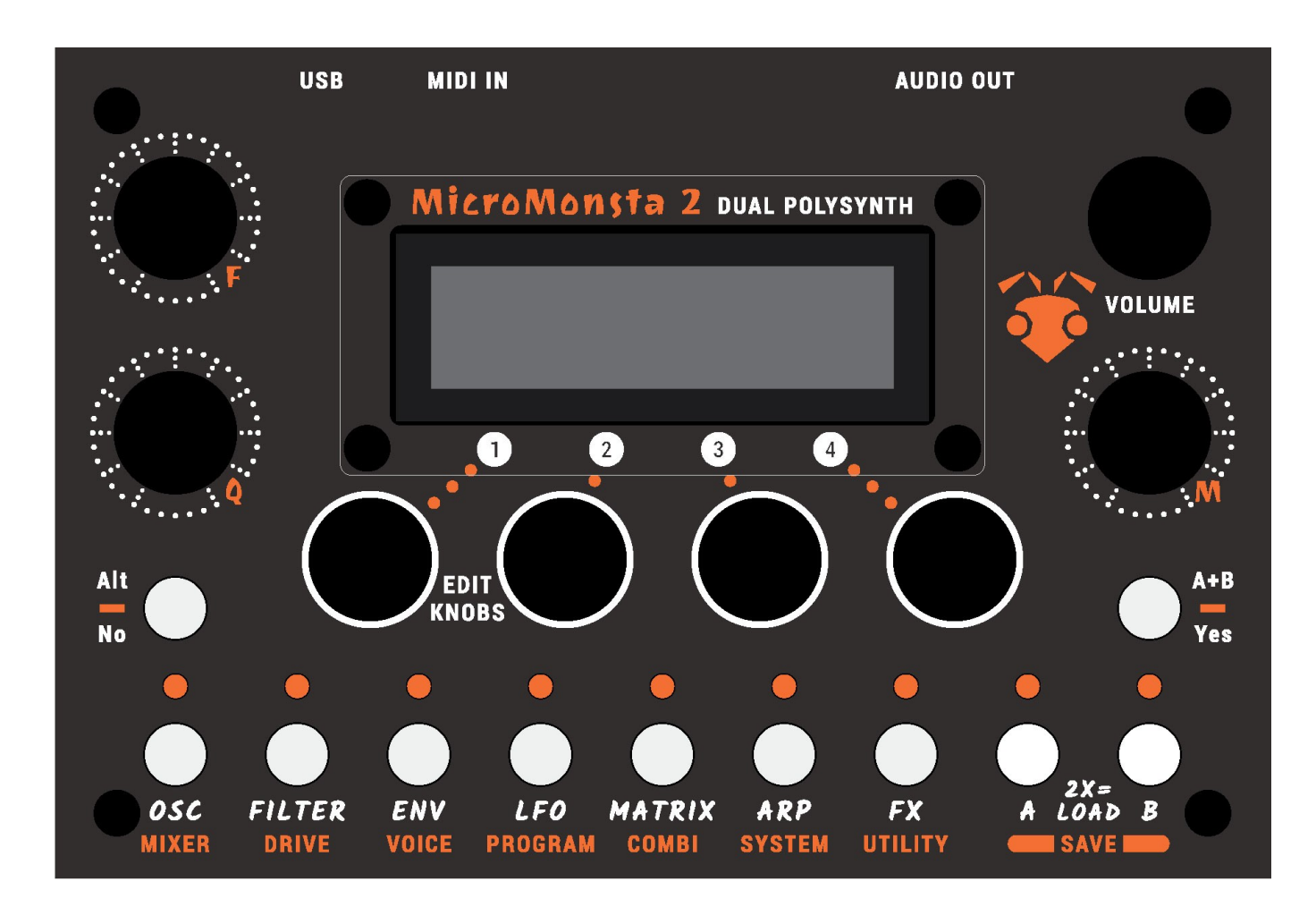

Vous y trouverez :

- Écran LCD 2x16 caractères, blanc sur noir
- 3 potentiomètres assignables pour les modifications sonores
- 1 potentiomètre de volume
- 4 encodeurs d'édition
- 9 boutons avec leurs LED associées
- 2 boutons No/Yes

### <span id="page-6-1"></span>**Face arrière**

Sur la face arrière :

- Port USB B pour l'alimentation et USB MIDI
- Entrée MIDI jack stéréo 3,5 mm (norme MIDI A)
- Sortie stéréo 3,5 mm (sortie ligne / sortie casque)

# <span id="page-6-0"></span>**A propos de l'alimentation**

MicroMonsta 2 est alimenté via son port USB B. Plusieurs options sont ainsi disponibles:

- Il peut être alimenté avec n'importe quelle alimentation USB capable de produire 500mA  $\omega$  5V DC (toute alimentation USB moderne devrait répondre à ces spécifications, et vous en avez probablement une demi-douzaine dans vos tiroirs)
- Il peut être alimenté via un port USB sur un ordinateur

Un inconvénient de cette méthode est qu'une boucle de masse peut être créée, ce qui peut provoquer un bourdonnement dans la sortie audio. Pour éviter une telle boucle de masse :

- Utilisez un isolateur USB entre l'ordinateur et MicroMonsta 2
- Utilisez une DI de niveau ligne stéréo avec interrupteur Ground Lift entre MicroMonsta 2 et la table de mixage
- Il peut être alimenté par une batterie externe USB pour une utilisation nomade.

# <span id="page-7-5"></span>**Utilisation de MicroMonsta 2**

### <span id="page-7-4"></span>**Programme actuellement édité**

MicroMonsta 2 peut jouer jusqu'à 2 sons en même temps - chargés dans les programmes A et B.

Un seul programme peut être édité à la fois, et il peut être sélectionné en appuyant sur le bouton A ou B correspondant (le bouton B sera désactivé en mode monotimbral).

Le programme actuellement édité a toujours sa LED allumée comme indication permanente.

### <span id="page-7-3"></span>**Parcourir les pages**

Les paramètres de synthèse sont mappés sur différentes sections accessibles en appuyant sur un bouton sur la façade.

Lorsqu'une section comporte plusieurs pages, vous y accédez en appuyant successivement plusieurs fois sur le même bouton. Lorsque vous êtes sur la dernière page, il revient à la première..

Par exemple, appuyer plusieurs fois sur OSC vous fera parcourir les pages suivantes: OSC1> OSC2> OSC3> OSC1> OSC2 etc.

Certaines sections (celles marquées en orange) sont accessibles en faisant un appui long sur le bouton correspondant. Par exemple, un appui long sur OSC vous amènera à la page Mixer.

Certaines pages peuvent avoir des sous-pages accessibles en tournant l'encodeur 1 (toutes les sections étiquetées en orange par exemple)

Tout cela peut paraître compliqué à la lecture, c'est cependant assez simple une fois que vous avez l'appareil devant vous.

### <span id="page-7-2"></span>**Modification des paramètres**

#### <span id="page-7-1"></span>**Encodeurs**

L'écran LCD offre jusqu'à 4 paramètres à modifier en même temps. Utilisez les encodeurs 1 à 4 pour modifier la valeur de leur paramètre correspondant.

#### <span id="page-7-0"></span>**Potentiomètres**

Les 3 potentiomètres F, Q et M sont programmées en usine (respectivement) sur la fréquence du filtre, la résonance et le potentiomètre de modulation (accessible dans la matrice de modulation).

Ils peuvent être reprogrammés globalement ou par preset à n'importe quel paramètre de synthèse.

# <span id="page-8-3"></span>**Modes**

MicroMonsta 2 peut être réglé globalement sur 3 modes différents qui peuvent être modifiés à tout moment dans le menu SYSTEM.

Ils affectent le nombre de sons disponibles que MicroMonsta 2 peut jouer en même temps et la façon dont il répond aux signaux MIDI entrants.

### <span id="page-8-2"></span>**Monotimbral**

En mode monotimbral, vous pouvez jouer 1 son à la fois, avec une polyphonie à 12 voix. L'envoi d'un bank change MIDI / changement de programme sur le canal MIDI du MicroMonsta 2 changera le programme actuellement sélectionné.

### <span id="page-8-1"></span>**Bitimbral**

En mode bitimbral, vous pouvez jouer 2 sons en même temps sur 2 canaux MIDI différents, chaque son ayant 6 voix polyphoniques.

Le programme A est accessible sur le canal MIDI principal (celui défini dans le menu SYSTEM), tandis que le programme B est accessible sur le canal MIDI principal + 1.

En envoyant un bank change MIDI / changement de programme sur l'un de ces 2 canaux MIDI, vous pouvez changer le préréglage chargé dans le programme A ou B.

Ce mode est idéal lorsqu'il est utilisé avec un séquenceur externe.

# <span id="page-8-0"></span>**Combi**

En mode combi, vous pouvez combiner jusqu'à 2 programmes différents de 4 manières différentes

- only A: identique au mode monotimbral
- stck AB: 2 sons joués en même temps sur le même canal MIDI
- splt AB: 2 sons en même temps sur le même canal MIDI, mais le clavier est partagé
- mult AB: 2 sons en même temps sur 2 canaux MIDI différents (idem en mode bitimbral)

En envoyant un changement de programme MIDI en mode combi, vous chargez un combi entier contenant les paramètres combi ET les deux programmes A et B.

En mode combi, il n'est pas possible de changer de programme A ou B indépendamment en envoyant un message de changement de programme.

# <span id="page-9-2"></span>**Presets**

# <span id="page-9-1"></span>**Charger un preset**

Pour charger un preset dans le programme A ou B, **appuyez deux fois sur le bouton A ou B.**

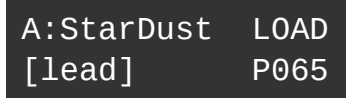

• Utilisez l'encodeur 4 pour sélectionner un preset à charger dans l'emplacement de programme

Appuyez sur Yes pour confirmer ou sur No pour revenir au son précédemment édité.

<span id="page-9-0"></span>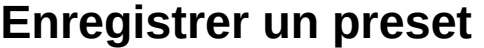

Pour enregistrer le programme A ou B dans un emplacement prédéfini, **maintenez le bouton A ou B**

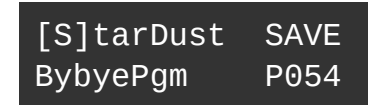

- 1. Sélectionne un caractère à modifier
- 2. Modifie le caractère sélectionné
- 3. Génère un nom aléatoire
- 4. Sélectionne l'emplacement de destination du preset

Appuyez sur Yes pour confirmer, No pour annuler l'opération de sauvegarde

### <span id="page-10-1"></span>**Charger un combi (mode combi uniquement)**

Un combi contient les paramètres combi et les paramètres des 2 programmes. Pour charger un combi, appuyez **deux fois sur le bouton Yes (A + B)**

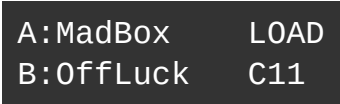

• Utilisez l'encodeur 4 pour sélectionner un combi à charger

Appuyez sur Yes pour confirmer, No pour charger le Combi précédemment édité

# <span id="page-10-0"></span>**Enregistrer un combi (mode combi uniquement)**

**Maintenez le bouton A ou B enfoncé** (peu importe): vous entrez d'abord dans l'écran de renommage des programmes:

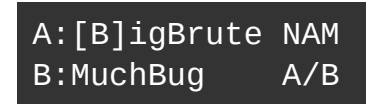

- 1. Sélectionne un caractère à modifier
- 2. Modifie le caractère
- 3. Génère un nom aléatoire
- 4. Sélectionne le programme A ou B

Appuyez sur Yes pour entrer dans le menu Save Combi, il affiche la destination cible du combi, ainsi que le nom des deux programmes à écraser :

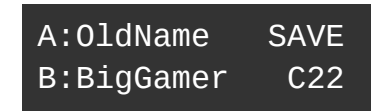

• Utilisez l'encodeur 4 pour sélectionner la destination

Appuyez sur Yes pour confirmer, No pour annuler l'opération de sauvegarde

# <span id="page-11-2"></span>**Chargement rapide**

Lorsque vous êtes dans l'écran d'édition rapide:

#### <span id="page-11-1"></span>**En mode Monotimbral ou Bitimbral**

**Maintenez No** pour charger rapidement le Preset N-1 **Maintenez Yes** pour charger rapidement le Preset N + 1

Le preset sera chargé dans l'emplacement de programme actif

#### <span id="page-11-0"></span>**En mode Combi**

**Maintenez No** pour charger rapidement le Combi N-1 **Maintenez Yes** pour charger rapidement Combi N + 1

# <span id="page-12-0"></span>**Aperçu de la synthèse**

Voici un aperçu très basique du moteur de synthèse du MicroMonsta 2.

Ne figurent pas sur le schéma: tous les LFO, ENV3, la matrice de modulation et tous les autres choses qui peuvent rendre ce dessin vraiment très complexe.

Comme vous pouvez le voir, le fonctionnement de base est une synthèse soustractive assez standard.

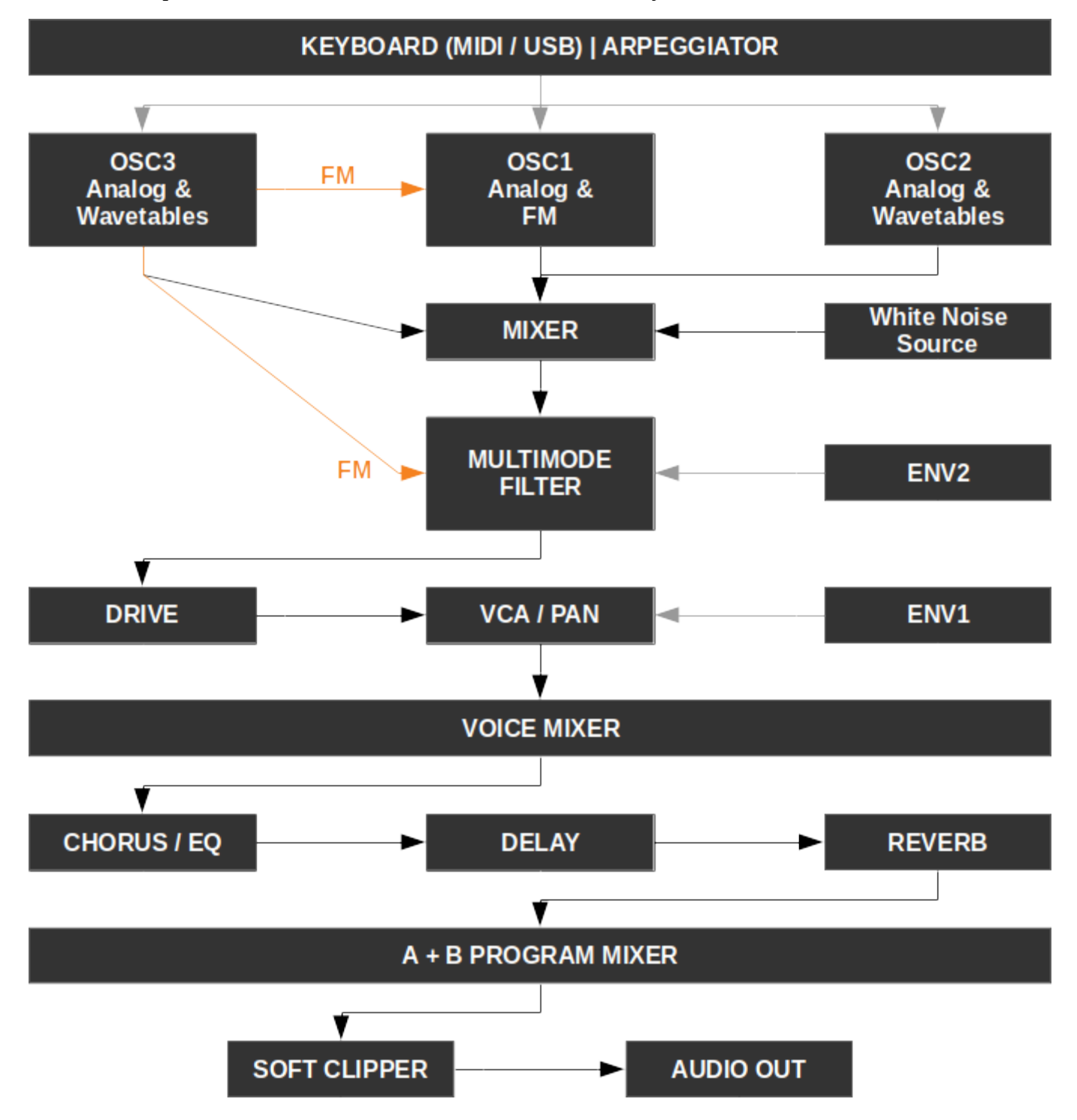

# <span id="page-13-2"></span>**Édition d'un son**

# <span id="page-13-1"></span>**Édition rapide**

Le menu d'édition rapide est accessible en appuyant sur A ou B (si disponible). C'est le menu où vous arrivez lors de la mise sous tension de votre MicroMonsta 2.

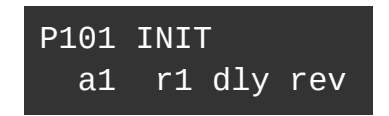

Ici, vous voyez le nom et le numéro du programme, et vous avez un accès direct à 4 raccourcis vers 4 paramètres de synthèse différents.

Par défaut, ils sont réglés sur le temps d'attaque de l'ENV1, le temps de relâchement de l'ENV1, le niveau de délai et le niveau de réverbération.

Ces affectations peuvent être modifiées soit au niveau du programme (voir la section Paramètres du PROGRAMME), soit globalement dans le menu SYSTEM (voir la section Paramètres SYSTÈME).

# <span id="page-13-0"></span>**OSC | Oscillateurs**

MicroMonsta 2 dispose de 3 oscillateurs indépendants par voix, ils ont tous le même jeu de paramètres, mais ils ne peuvent pas accéder aux mêmes algorithmes:

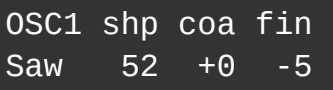

- 1. Algorithme de l'oscillateur
- 2. shp : forme d'oscillateur
- 3. coa : réglage grossier de la hauteur de note
- 4. fin : réglage fin de la hauteur de note

#### <span id="page-14-2"></span>**Algorithmes d'oscillateurs disponibles**

- Sine : sinus basique
- SinF : sinus avec rectification « full wave »
- SinH : sinus avec rectification « half wave »
- TrPs : triangle vers pulse
- TrSw : triangle vers dent de scie
- TrSq : triangle vers carré
- Saw : dent de scie
- Sup1 : Supersaw 1 (3 x dents de scie)
- Sup2 : Supersaw 2 version alternative
- SwHs : dent de scie synchronisée
- Squr : carré vers pulse
- SqHs : carré synchronisé

#### <span id="page-14-1"></span>**Algorithmes compatibles FM (exclusifs à OSC 1)**

- FmSi: sinus
- FmTr : triangle
- FmSw : dent de scie
- FmSq : carré

Pour toutes ces formes d'onde, le paramètre shape (shp) contrôle la quantité de FM provenant de l'OSC3.

#### <span id="page-14-0"></span>**Tables d'ondes (exclusives à OSC2 et OSC3)**

8 tables d'ondes, contenant chacune 64 slices, sont disponibles pour OSC2 et OSC3, elles sont étiquetées Wt01 à Wt08.

Pour toutes ces tables d'ondes, le paramètre shape (shp) contrôle la position de la tête de balayage virtuelle dans la table d'ondes (en d'autres termes, il contrôle le slice qui est joué).

#### <span id="page-15-1"></span>**Représentation visuelle des formes d'onde principales**

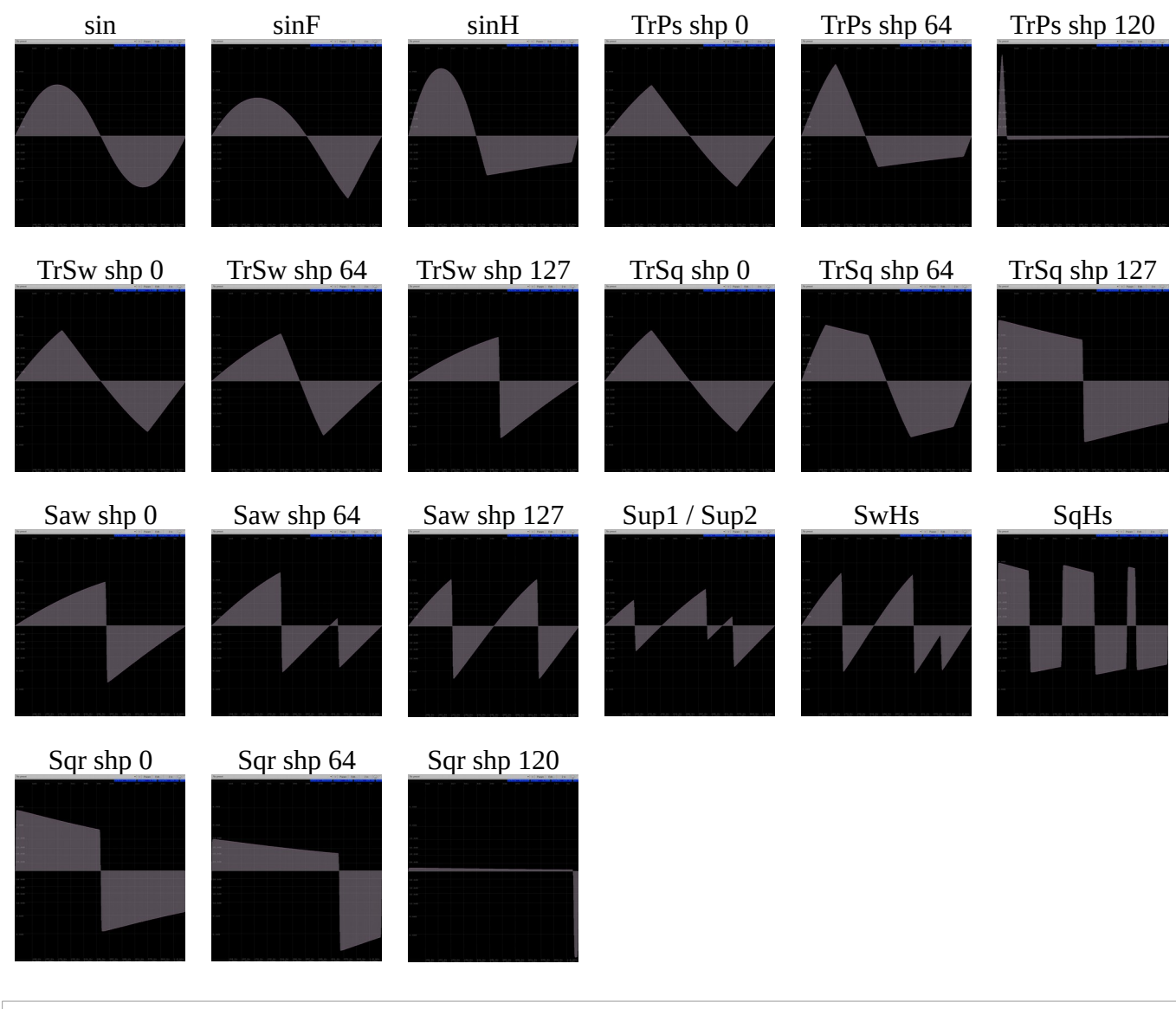

#### <span id="page-15-0"></span>**MIX**

Le menu traditionnel du mixeur source, permettant d'équilibrer chaque oscillateur et le niveau de la source de bruit blanc. La sortie du mixeur est envoyée au filtre.

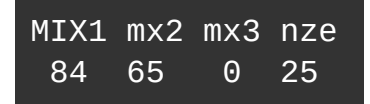

- 1. Volume de l'oscillateur 1
- 2. Volume de l'oscillateur 2
- 3. Volume de l'oscillateur 3
- 4. Volume du bruit blanc

# <span id="page-16-1"></span>**FILTER**

MicroMonsta 2 possède 1 filtre multimode par voix, ses paramètres sont répartis sur 2 pages différentes:

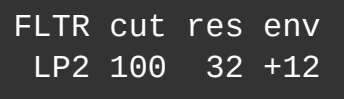

- 1. Type de filtre
- 2. Fréquence de coupure du filtre
- 3. Résonance du filtre
- 4. Filtre du montant de l'enveloppe 2

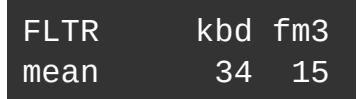

1. Caractère du filtre (soft, mild, hard, mean) *Affecte la résonance. Le MicroMonsta 1 avait uniquement le mode soft. Le défaut pour le MicroMonsta 2 est : mean*

- 2. N/A
- 3. Suivi du clavier  $(0 100)$
- 4. Niveau de FM (depuis OSC3)

#### <span id="page-16-0"></span>**Types de filtres**

8 types de filtres sont disponibles :

- LP1, LP2, LP3, LP4 : filtre passe bas  $1, 2, 3, 4$  pôle(s)
- HP2 : filtre passe bas 2 pôles
- BP2 : filtre passe bande 2 pôles
- Not : Filtre notch
- Pha : Filtre Phaser

*Les filtres passe-bas ne perdent pas les basses fréquences lorsque la résonance est augmentée (compensation de résonance complète).*

# <span id="page-17-1"></span>**DRIVE**

Le paramètre drive est appliqué au niveau de la voix et est très utile pour salir le son.

Le paramètre mix est appliqué post-fx (considéré comme un volume principal pour le programme sélectionné). Il est particulièrement utile pour équilibrer le niveau de sortie du programme. Attention car un réglage trop élevé peut produire une distorsion indésirable.

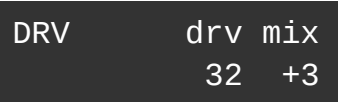

- 1. N/A
- 2. N/A
- 3. drv : Niveau de drive
- 4. mix : Niveau de sortie du programme

# <span id="page-17-0"></span>**ENV | Enveloppe**

3 enveloppes sont disponibles par voix, ENV1 contrôle directement le VCA, ENV2 contrôle la fréquence du filtre et ENV3 est libre.

Les 3 enveloppes sont assignables dans la matrice de modulation.

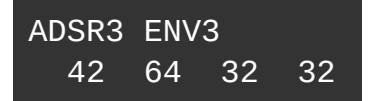

Elles ont tous les mêmes paramètres:

- 1. Temps d'attaque de l'enveloppe (1ms 30s)
- 2. Temps de décroissance de l'enveloppe (1ms 30s)
- 3. Niveau de maintien de l'enveloppe
- 4. Temps de libération de l'enveloppe (1ms 30s)

# <span id="page-18-1"></span>**LFO | Low frequency oscillator - Oscillateur basse fréquence**

3 LFOs sont disponibles par voix.

Ils peuvent être affectés dans la matrice de modulation.

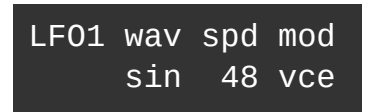

Ils ont tous le même jeu de paramètres:

- $1$  N/A
- 2. wav : forme d'onde LFO
- 3. spd : vitesse LFO

*Un LFO peut être synchronisé au tempo, passé 127, le paramètre spd offre plusieurs valeurs de synchronisation au tempo.*

*Si vous désirez une vitesse inatteignable avec le paramètre spd, utilisez la matrice en appliquant un offset à la vitesse du LFO.*

4. mod : mode LFO (voir ci-dessous)

#### <span id="page-18-0"></span>**LFO bipolaires**

Ils démarrent de 0, oscillent entre -0.5 et 0.5 et retournent à 0 à la fin de leur cycle.

Ils sont utiles pour moduler un paramètre autour de sa valeur actuelle. Leur polarité peut être inversée dans la matrice en applicant un niveau négatif à la modulation.

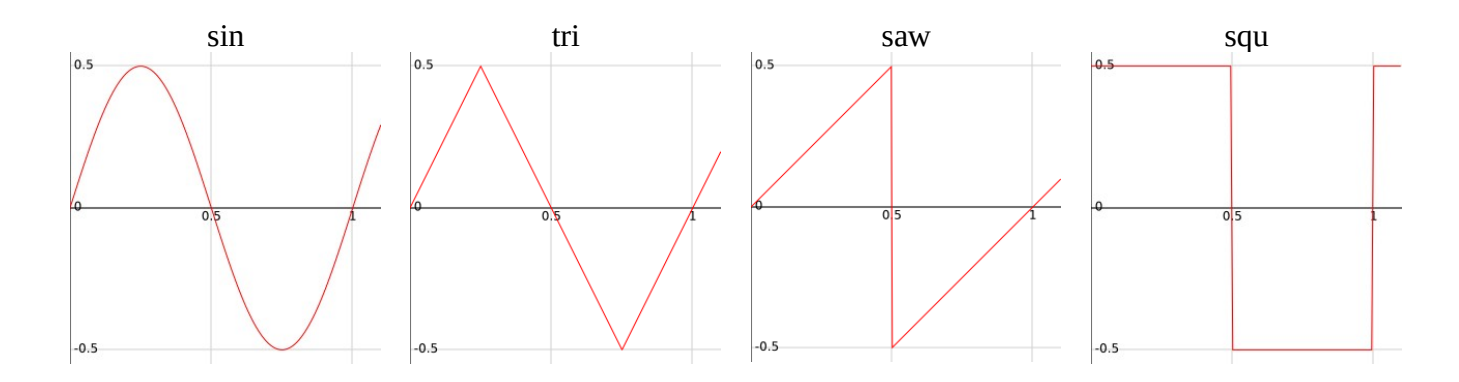

Non représentés :

- s&h : sample and hold, une nouvelle valeur aléatoire est calculée à chaque nouveau cycle
- rnd : comme s&h, mais les valeurs sont interpolées

#### <span id="page-19-0"></span>**LFO unipolaires**

Contrairement aux ondes bipolaires, ils oscillent entre 0 et 1

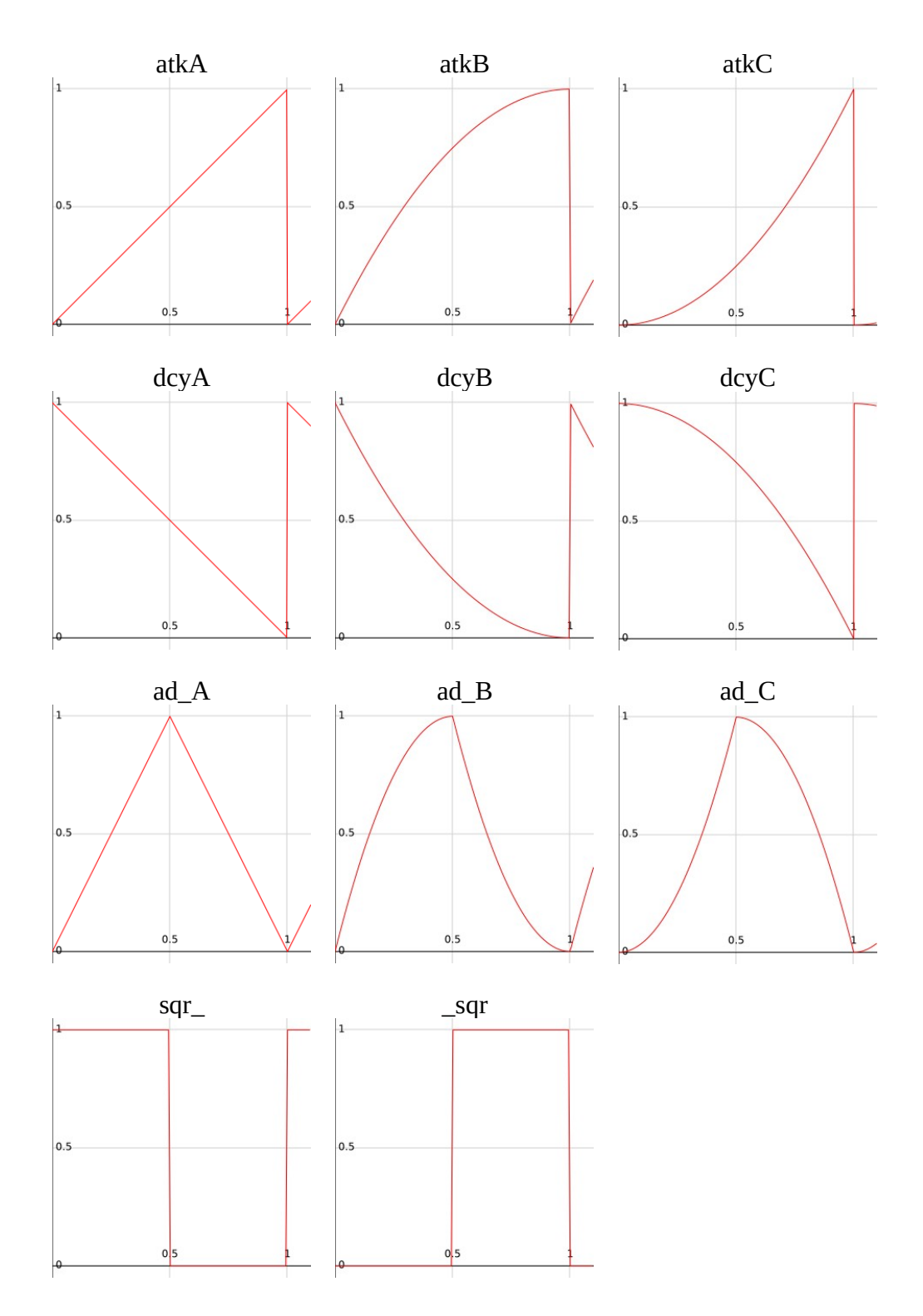

Non représentés :

- s&h : sample and hold, une nouvelle valeur aléatoire (entre 0 et 1) est calculée à chaque nouveau cycle
- rnd : comme s&h, mais les valeurs sont interpolées

#### <span id="page-20-0"></span>**Modes LFO**

- Vce : 1 LFO par voix, le LFO est redémarré à chaque pression de touche
- one : identique à vce, mais le LFO s'arrête après un cycle
- key : mode global (1 LFO pour toutes les voix du programme), le LFO est redémarré à chaque pression de touche
- fre : identique à key, mais fonctionnement libre

# <span id="page-21-2"></span>**MATRIX | Matrice de modulation + Opérateurs (lag + mult)**

Appuyer sur le bouton MATRIX pour alterner entre la matrice de modulation et les opérateurs Lag

#### <span id="page-21-1"></span>**Matrice de modulation**

La matrice de modulation permet d'appliquer une source de modulation (une enveloppe ou un LFO par exemple) à une sélection de paramètres de synthèse.

Il y a 10 slots de matrice de modulation par programme.

M01 Src:lfo1\*whl Dst:ptch Amt: +8

Dans la vue Mod Matrix, les encodeurs contrôlent les paramètres suivants:

- 1. Sélectionne la modulation à éditer (1 à 10)
- 2. Destination de modulation
- 3. Source de modulation
- 4. Niveau de modulation

REMARQUE: Le niveau de modulation est une valeur bipolaire (-99 à +99) et son comportement n'est pas linéaire (par conception).

Il permet des modulations subtiles dans des valeurs plus basses, donc si vous voulez un changement drastique, n'ayez pas peur de pousser la valeur :)

#### <span id="page-21-0"></span>**Opérateur de lag**

L'opérateur de lag vous permet de «ralentir» une source de modulation et d'utiliser le résultat comme source de modulation dans la matrice de modulation.

Par exemple, ajouter du lag à un LFO carré arrondira ses bords pour des changements moins brusques entre les états hauts et bas.

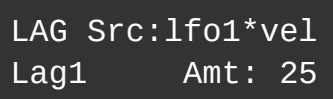

Dans la vue Lag, vous contrôlez :

- 1. Sélecteur de l'opérateur
- 2. N/A
- 3. Source de lag
- 4. Niveau de lag

#### <span id="page-22-0"></span>**Opérateur de multiplication**

L'opérateur de multiplication multiplie 2 sources de modulation et vous permet d'utiliser le résultat comme source de modulation dans la matrice.

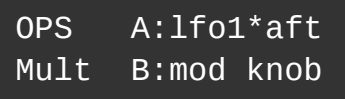

Les contrôles sont :

- 1. Sélecteur de l'opérateur
- 2. N/A
- 3. Source de modulation A
- 4. Source de modulation B

#### <span id="page-23-1"></span>**Sources de modulation**

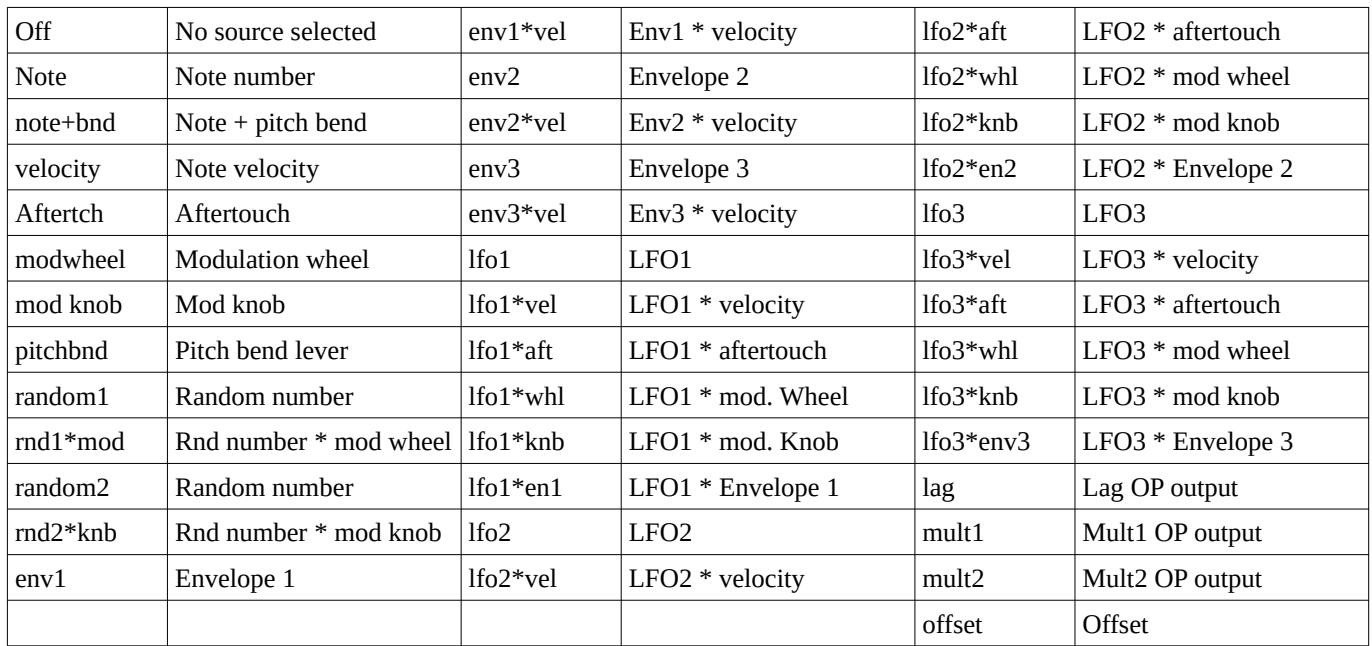

### <span id="page-23-0"></span>**Destinations de modulation**

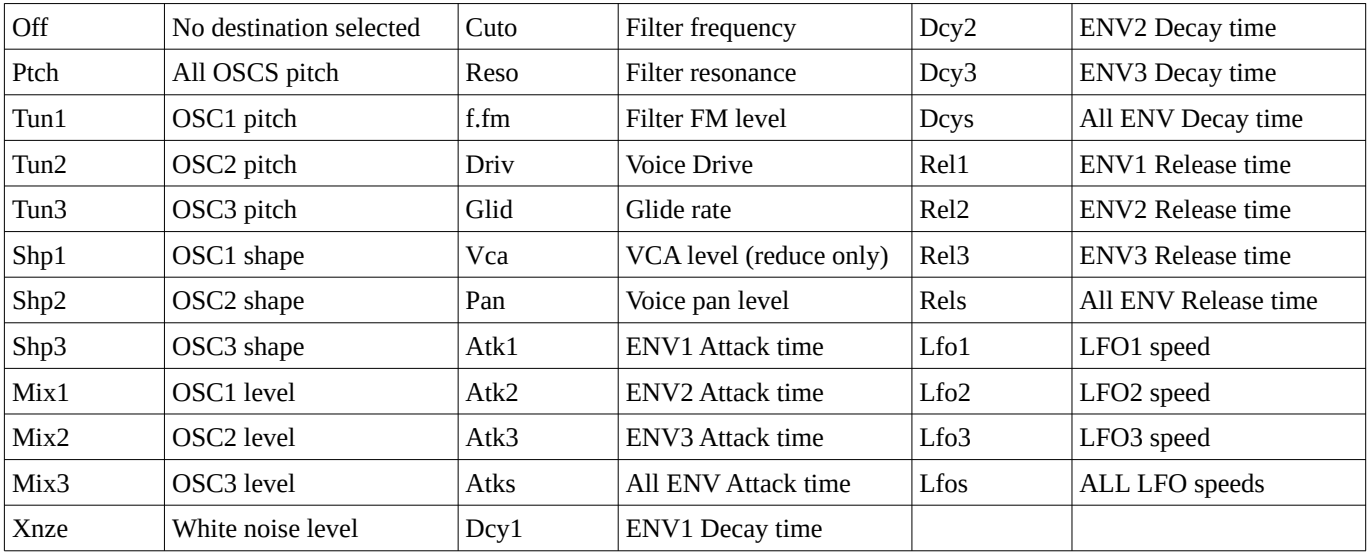

# <span id="page-24-1"></span>**ARP | Arpégiateur**

L'arpégiateur transformera tout accord que vous jouez en une séquence répétitive de notes.

Ses paramètres sont répartis sur 3 pages:

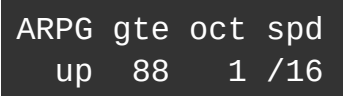

- 1. Style d'arpégateur (haut, triplet haut, bas, triplet bas, haut et bas, aléatoire, tel que joué)
- 2. Longueur du gate
- 3. Propagation à l'octave
- 4. Vitesse (synchronisation de l'horloge)

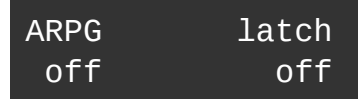

- 1. Arp on/off
- 2. N/A
- 3. N/A
- 4. Latch on/off

#### <span id="page-24-0"></span>**Motif d'arpégiateur**

Le firmware 2.0 ajoute un nouvel écran permettant de programmer des motifs arpéggiés complexes.

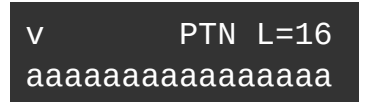

- 1. Sélection du pas à éditer
- 2. Edite le pas sélectionné
- 3. N/A
- 4. Longueur du motif

La 2ème ligne affiche 16 caractères représentant les 16 pas du motif. Chaque pas peut être :

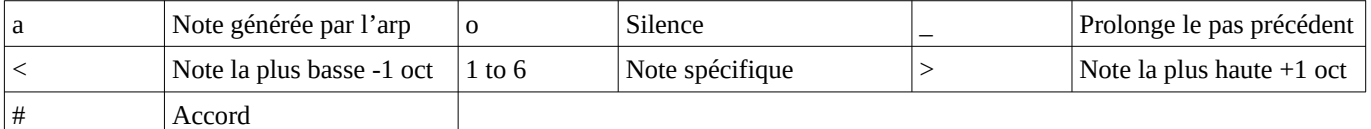

# <span id="page-25-3"></span>**FX | Effets**

MicroMonsta 2 dispose de EQ + chorus + delay + reverb – **par programme A et B**.

#### <span id="page-25-2"></span>**Paramètres IFX**

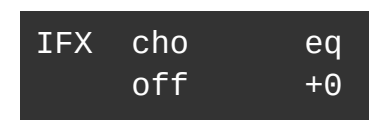

1. N/A

2. Type de chorus (1, 2, 1+2) *Modélisé d'après un synthétiseur japonais des 80's bien connu*

- 3. N/A
- 4. Fréquence de l'EQ (valeurs négatives : filtre passe bas, positives : passe-haut)

#### <span id="page-25-1"></span>**Paramètres Delay**

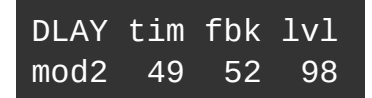

- 1. Mode (clean, lpf1, lpf2, mod1, mod2) *Les modes lpf ont un filtre passe bas dans la boucle de feedback Les modes mod1 et mod2 sont des (véritables) délais modulés.*
- 2. Temps de delay *Le temps de délai peut être synchronisé au tempo, passé 127, le paramètre tim offre plusieurs valeurs de synchronisation au tempo.*
- 3. Niveau de feedback
- 4. Niveau de l'effet Delay

#### <span id="page-25-0"></span>**Paramètres Reverbe**

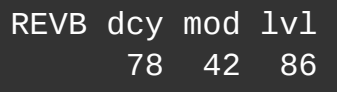

- 1. N/A
- 2. Durée de déclin
- 3. Niveau de modulation
- 4. Niveau de l'effet Reverb

# <span id="page-26-0"></span>**VOICE | Paramètres de voix**

MicroMonsta 2 propose une liste complète de paramètres affectant le comportement des voix de chaque programme.

Répartis sur 7 pages, dans ce mode, vous sélectionnez la page active avec l'encodeur 1.

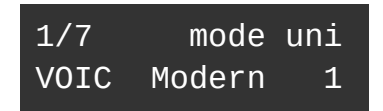

- 1. Sélecteur de page Voice
- 2. N/A
- 3. Mode (Modern, Vintage, Mono, Legato). *Le mode modern va réaffecter une nouvelle voix à chaque nouvelle note tandis que le mode vintage va d'abord essayer de réaffecter la même voix si la note a déjà été assignée*
- 4. Unison (1, 2, 3, 6)

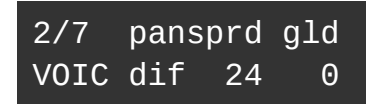

- 1. Sélecteur de page Voice
- 2. Mode de fonctionnement du pan spread (dif, bal)

*Quand unison est désactivé, le mode dif(fused) répartit les voix dans le champ stéréo, chaque voix ayant sa propre position, tandis que bal(anced) les envoie soit à droite, soit à gauche. Quand unison est activé, dif fait en sorte que la position stéréo résultante soit différente pour chaque note de polyphonie, alors que bal fait en sorte de centrer l'image stéréo résultante du stack de voie (chaque voix ayant sa propre position de panoramique différente).*

3. Niveau de pan spread

*A 0, toute les voix sont centrées dans le champ stéréo. Augmenter la valeur va décaler chaque voie différemment dans le champ sonore, conformément au mode de pan spread séléctionné.*

4. Temps de glide (portamento)

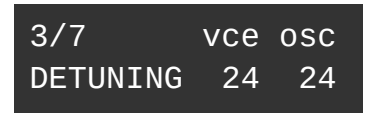

- 1. Sélecteur de page Voice
- 2. N/A
- 3. Niveau de désaccordage de la voix (toutes les voix sont désaccordées différemment)
- 4. Niveau de désaccordage de l'oscillateur (générée aléatoirement pour chaque oscillateur à chaque pression de touche)

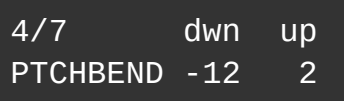

- 1. Sélecteur de page Voice
- 2. N/A
- 3. Valeur de Pitch Bend pour une quantité de Pitch Bend négative
- 4. Valeur de Pitch Bend pour une quantité de Pitch Bend positive

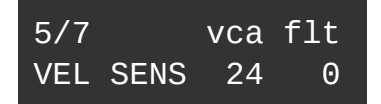

- 1. Sélecteur de page Voice
- 2. N/A
- 3. Sensibilité à la velocité du VCA (affecte ENV1)
- 4. Sensibilité à la velocité de l'ENV2 sur le filtre

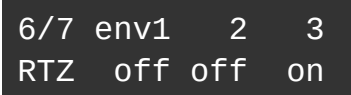

- 1. Sélecteur de page Voice
- 2. Envelope 1 reset à zero *Si activé (ON), l'envelope repartira de 0 quand elle sera retriggée, même si elle n'a pas fini son cycle (ceci peut produire des clics audio). La valeur pas défaut est OFF*.
- 3. Envelope 2 reset à zero
- 4. Envelope 3 reset à zero

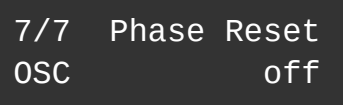

- 1. Sélecteur de page Voice
- 2. N/A
- 3. N/A
- 4. Oscillator phase reset

*Si activé (ON), les oscillateurs verront leur phase remise à 0 au déclenchement de la voix. Ceci est particulièrement utile pour les sons utilisant la FM, ou pour avoir une attaque régulière et consistante au déclenchement. La valeur pas défaut est OFF.*

### <span id="page-28-0"></span>**PROGRAM | Paramètres du programme**

Vous trouverez ici les paramètres relatifs au programme répartis sur plusieurs pages:

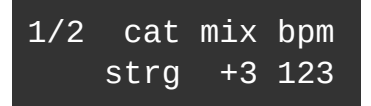

- 1. Sélecteur de page PROGRAM
- 2. Catégorie de programme (bass, lead, pad, key, orgn, strg, brss, perc, dron, noiz, sfx, arp, misc, usr1, usr2, usr3)
- 3. Volume du programme (vous pouvez également trouver un raccourci de ce paramètre dans le menu DRIVE)
- 4. Tempo du programme

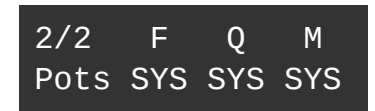

- 1. Sélecteur de page PROGRAM
- 2. Affectation du potentiomètre F
- 3. Affectation du potentiomètre Q
- 4. Affectation du potentiomètre M

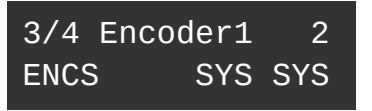

- 1. Sélecteur de page PROGRAM
- 2. N/A
- 3. Affectation de l'encodeur 1
- 4. Affectation de l'encodeur 2

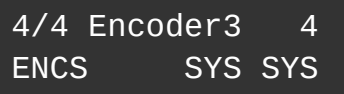

- 1. Sélecteur de page PROGRAM
- 2. N/A
- 3. Affectation de l'encodeur 3
- 4. Affectation de l'encodeur 4

NB : dans les écrans d'assignation des potentiomètres et encodeurs, SYS signifie que le programme utilise l'assignation globale du menu SYSTEM.

Cela permet à certains programmes d'avoir des affectations totalement différentes d'autres programmes qui utiliseraient les paramètres globaux.

# <span id="page-29-0"></span>**COMBI | Paramètres Combi**

Ce menu n'est disponible que si le mode Combi est activé dans le menu SYSTEM

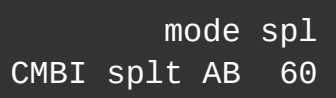

- 1. N/A
- 2. N/A
- 3. Mode combi (uniquement A, stack AB, split AB, mult AB)
- 4. Point de Split (mode Split AB uniquement)

# <span id="page-30-2"></span>**SYSTEM | Paramètres système**

Le menu système est réparti sur plusieurs pages sélectionnées par l'encodeur 1.

#### <span id="page-30-1"></span>**Pages de configuration**

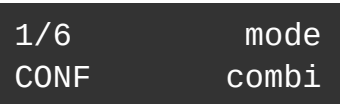

- 1. Sélecteur de page système
- 2. N/A
- 3. N/A
- 4. Mode (monotimbral, bitimbral, combi)

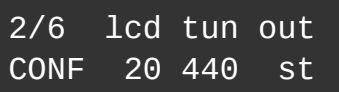

- 1. Sélecteur de page système
- 2. Contraste LCD
- 3. Fréquence de référence (432 à 445 Hz)
- 4. Mode de sortie audio (stéréo, double mono)

#### <span id="page-30-0"></span>**Paramètres MIDI**

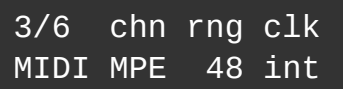

- 1. Sélecteur de page système
- 2. Canal MIDI (1 à 15 + MPE)
- 3. Niveau de pitch bend en mode MPE (seulement visisble si MPE est sélectionné)
- 4. Source d'horloge (interne, MIDI, USB)

#### <span id="page-31-1"></span>**Affectations globales des pots FQM**

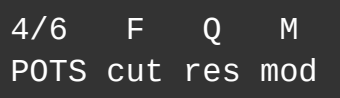

- 1. Sélecteur de page système
- 2. Affectation du potentiomètre F
- 3. Affectation du potentiomètre Q
- 4. Affectation du potentiomètre M

#### <span id="page-31-0"></span>**Affectations des encodeurs du menu d'édition rapide**

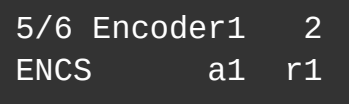

- 1. Sélecteur de page système
- 2. N/A
- 3. Affectation de l'encodeur 1
- 4. Affectation de l'encodeur 2

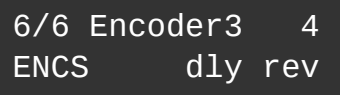

- 1. Sélecteur de page système
- 2. N/A
- 3. Affectation de l'encodeur 3
- 4. Affectation de l'encodeur 4

# <span id="page-32-3"></span>**UTILITY - UTILITAIRES**

Un mot sur les utilitaires : n'effectuez pas ces actions dans un live, car certains d'entre eux couperont l'audio pendant l'exécution de la tâche.

Pour les tâches impliquant des fichiers SYSEX, utilisez un logiciel de gestion SYSEX pour stocker / envoyer les fichiers vers / depuis votre ordinateur - nous recommandons SYSEX Manager sur Mac OS et Bome Send SX sur PC.

# <span id="page-32-2"></span>**Envoi du programme actuellement édité**

1/3 Dump current UTIL Pam?

Maintenez Yes pour envoyer le programme actif au port USB en tant que SYSEX.

# <span id="page-32-1"></span>**Envoi de plusieurs programmes**

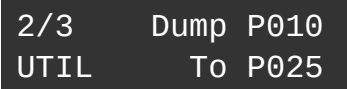

Utilisez les encodeurs 3 et 4 pour sélectionner les programmes à envoyer. Maintenez Yes pour confirmer et envoyer les fichiers SYSEX à votre ordinateur.

### <span id="page-32-0"></span>**Réception de plusieurs programmes**

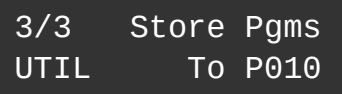

Utilisez l'encodeur 4 pour sélectionner le programme où vous souhaitez stocker vos programmes. Il sera auto-incrémenté si plus d'un programme est envoyé.

Maintenez Yes pour confirmer, puis envoyer les fichiers SYSEX de votre ordinateur vers MicroMonsta 2.

# <span id="page-33-1"></span>**MIDI**

# <span id="page-33-0"></span>**Prise en charge des changements de contrôle**

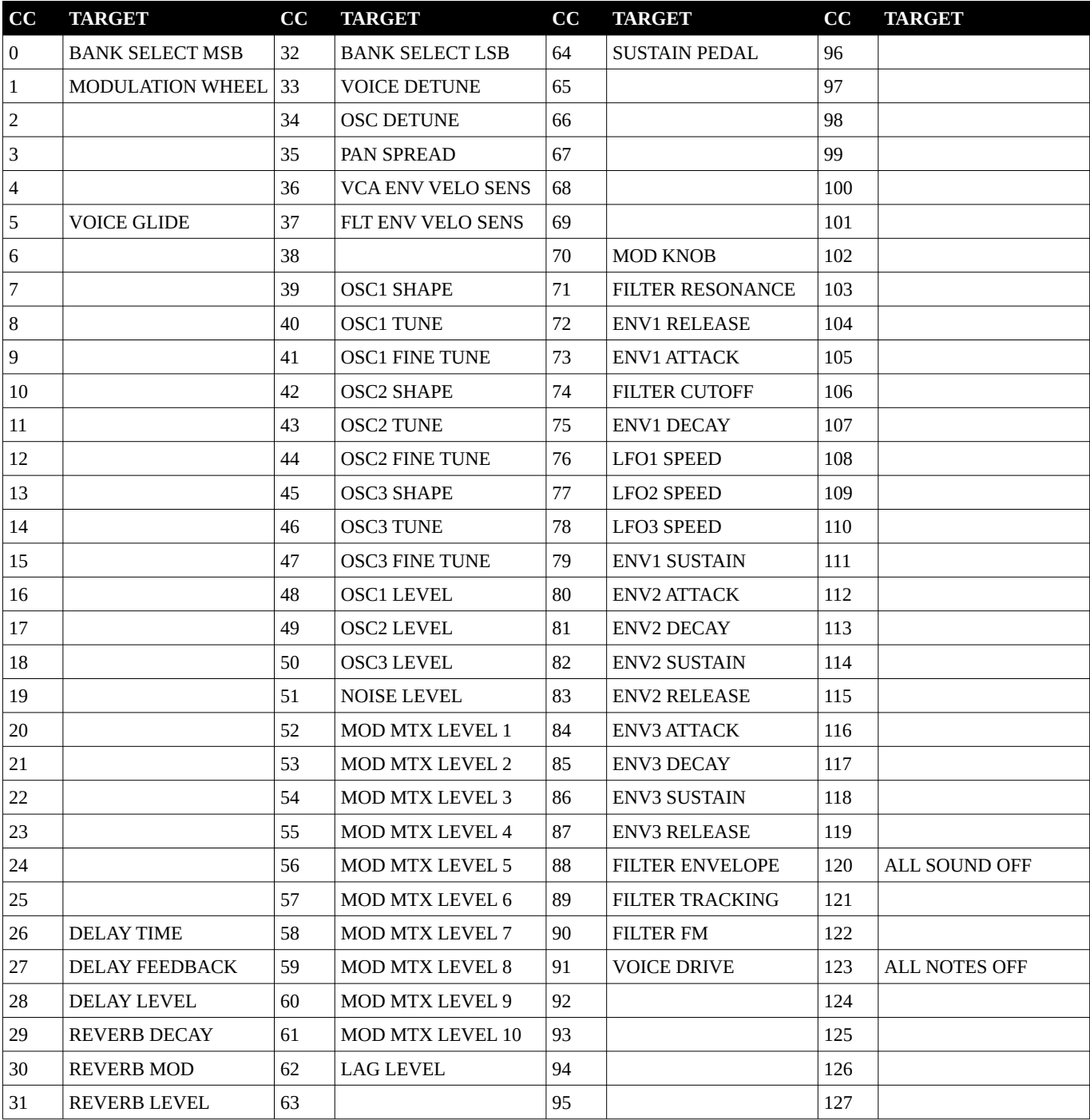

# <span id="page-34-3"></span>**Prise en charge NRPN**

Pas encore divulgué (peut être modifié dans une mise à jour très future)

# <span id="page-34-2"></span>**Microtuning**

Micromonsta 2 peut être réaccordé globalement en envoyant un Bulk Tuning Dump via MIDI.

#### <span id="page-34-1"></span>**Format Bulk Tuning Dump**

Un message de bulk tuning dump a le format suivant: F0 7E <device ID> 08 01 tt <tuning name> [xx yy zz] ... chksum F7, où:

- $\leq$  device ID  $\geq$  est 0x00 ou 0x7F (tous les dispositifs)
- tt est le numéro de programme de tuning (non utilisé, défini sur 0x00)
- <tuning name> est 16 caractères ASCII (non utilisé, définissez-le sur "NotUsedButNeeded" par exemple)
- [xx yy zz] sont les données de fréquence pour une note (répété 128 fois)
- chksum est la somme de contrôle calculée (non utilisée)

#### <span id="page-34-0"></span>**Limites**

Les Bulk Tuning Dumps sont globaux, tous les patchs seront affectés.

Ils ne sont pas stockés dans la mémoire du Micromonsta 2, cela signifie qu'à chaque fois que vous l'éteignez, il perdra votre réglage personnalisé et vous devrez le réenvoyer pour la session de travail.

# <span id="page-35-0"></span>**MPE**

MPE signifie Expression polyphonique multidimensionnelle.

Ce protocole utilise 1 canal MIDI pour les messages courants (comme l'envoi de CC pour contrôler un paramètre de synthé) et plusieurs canaux MIDI pour les messages de voix (généralement 1 canal par voix), permettant l'utilisation de messages de pitch bend par voix, de l'aftertouch et d'autres messages.

Les contrôleurs compatibles MPE sont fabriqués par Roger Linn (Linnstrument), Roli (Seaboard Block / Rise) et d'autres ...

Lorsqu'il est réglé sur le mode MPE (voir Paramètres système page 3), le Micromonsta aura besoin d'un contrôleur réglé sur les paramètres suivants pour une utilisation optimale:

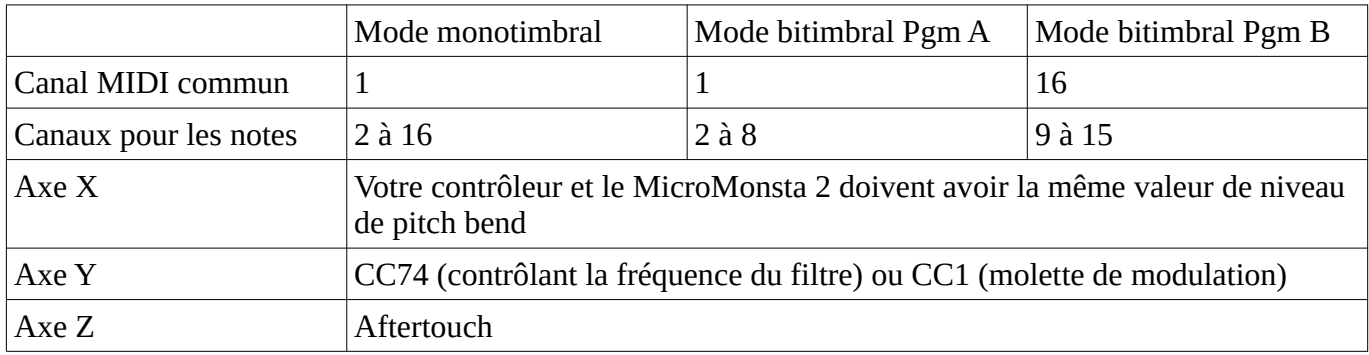

# <span id="page-36-5"></span>**Retour aux paramètres d'usine**

Pour réinitialiser votre MicroMonsta 2 aux paramètres d'usine, maintenez A + B + Yes au démarrage.

# <span id="page-36-4"></span>**Caractéristiques**

#### <span id="page-36-3"></span>**Audio**

Sortie audio: jack stéréo 3,5 mm, compatible niveau ligne et casque Niveau de sortie maximum: 8dBu Plage dynamique: 100 dB

#### <span id="page-36-2"></span>**MIDI**

Entrée MIDI: connecteur jack stéréo 3,5 mm, norme MIDI A

#### <span id="page-36-1"></span>**Alimentation**

Connecteur USB B Consommation de courant: 250mA (max)

#### <span id="page-36-0"></span>**Général**

Dimensions : 158mm x 108mm x 40mm